**Ministère de l'enseignement supérieur et de la recherche scientifique** Institut Supérieur des Etudes Technologiques de Sousse

Département informatique Spécialité : Informatique industrielle Niveau 4

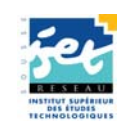

**Fascicule des travaux pratiques** 

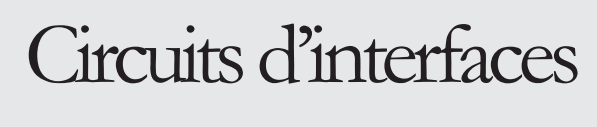

**Proposé par : Ali Hmidene**

**2009/2010**

ur des Etudes Technologiques de Sousse ent Informatique **TP circuits d'interfaces** 2009 / 2010

# **TP1 : PRISE EN MAIN DU KIT MTS-86C**

# *1. Principaux composants*

Le kit **MTS-86C** est composé d´un microprocesseur 16 bits (8086 d'Intel) auquel sont

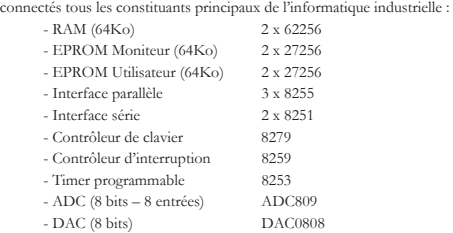

# *2. Cartographie de la mémoire du kit*

L'espace mémoire utilisé est divisé en trois parties (Figure 1-1). Une zone pour le programme moniteur et exemples d'application, la seconde pour le programme utilisateur et les vecteurs d'interruptions et la troisième, une zone extensible, elle peut être du type ROM ou RAM.

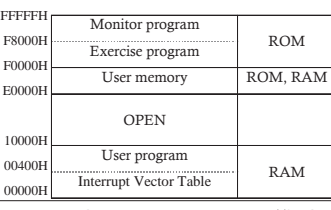

Figure 1-1 : Cartographie de la mémoire du kit MTS-86<sup>t</sup>

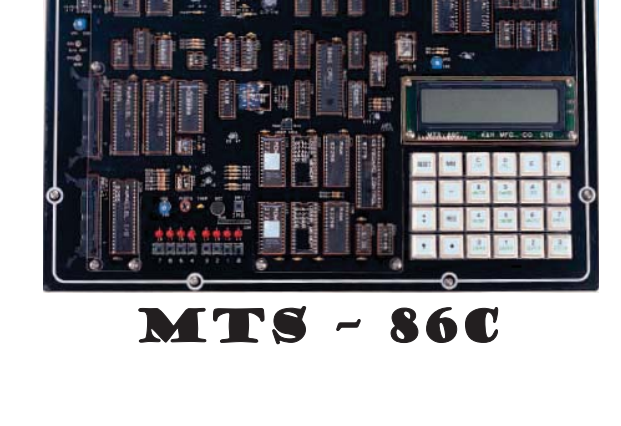

# *3. Adressage des entrées-sorties*

Le schéma de la Figure 1-2 présente le décodage d'adresses des principaux périphériques à étudier. En se référant au schéma du décodage, déterminer l'adresse de base de chaque composant (remplir le Tableau 1-1).

**Tableau 1-1 : Adressage des Entrées-sorties** 

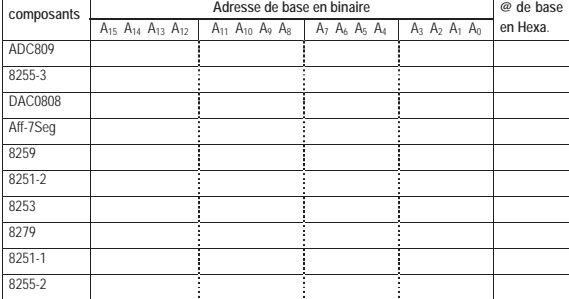

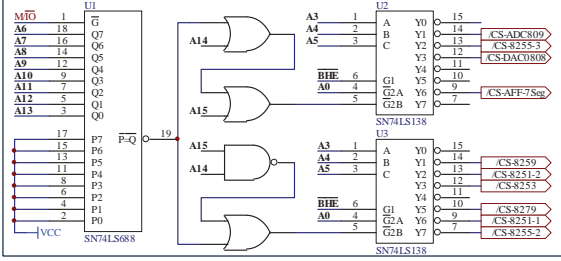

**Figure 1-2 : Décodage d'adresses** 

# *4. Ecriture et exécution d'un programme sur le KIT MTS-86C*

#### **4.1. Ecriture du programme**

Pour écrire un programme, il faut se servir d'un éditeur ASCII, tel que le programme **EDIT** du dos, puis l'enregistrer avec l'extension « **.asm** ». (exemple **MonPrg.asm**). Taper le programme suivant et l'enregistrer sous le nom **Tp0.asm**

;============= Exemple d'un programme Assembleur =============== **CNT3** EQU<br>PB3 EOU **PB3 EQU 3FD2H CODE SEGMENT ASSUME CS : CODE, DS : CODE** 

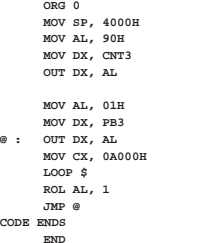

### **4.2. Génération du fichier HEX**

Le kit MTS-86C ne supporte que les fichiers de type **.hex** d'Intel. Pour créer ce fichier à partir du ficher source, il faut faire appel à des programmes de compilation, d'édition de lien et de conversion.

- a) Le programme «**MASM**» de Microsoft ou « **TASM** » de Borland, permettent de créer un fichier intermédiaire appelé « fichier Objet ». La commande suivante génère la ficher **.obj**. Tapez la commande suivante: **C:\ASM86> masm Tp0 ;**
- b) Le programme «**LINK**» de Microsoft ou « **TLINK** » de Borland créent à partir du fichier **.obj** un fichier **.exe**. Tapez la commande suivante: **C:\ASM86> link Tp0 ;**
- c) Le programme «**EXE2BIN**» convertit le fichier **.exe** en un fichier **.bin**. Tapez la .<br>nmande suivante **C:\ASM86> exe2bin Tp0**

 $\overline{3}$ 

d) Enfin le programme «**BIN2HEX**» convertit Le fichier **.bin** en un ficher **.hex**. Tapez la commande suivante: **C:\ASM86> bin2hex Tp0.bin**

# **4.3. Chargement et exécution du programme**

- a) Connectez le Kit au port série du PC. Pour charger le programme dans le kit ouvrir l'**hyper terminal** de Windows, avec la configuration suivante : 19200 bps, 8bits de données, pas de parité, sans contrôle de flux.
- b) Appuyez sur les boutons **RESET** puis **F** du kit, pour initialiser la communication. Le moniteur répond avec un message d'invite et vous donne la main. Tapez **H** si vous voulez afficher toutes les commandes.
- c) Tapez **L** (pour **L**oad) puis  $\overrightarrow{ }$ , le moniteur répond avec le message « Sending your **file in INTEL HEX format**. »
- d) Dans le menu **Transfert**, cliquez sur **Envoyer un fichier texte…**, puis sélectionnez le fichier .**HEX** à charger (**Tp0.hex** par exemple). Si tous va bien le moniteur vous répond « **Thank you for your cooperation** »
- e) Pour exécuter votre programme. Tapez **G**, puis **Y** pour confirmer l'adresse d'exécution proposée.

 $4 -$ 

#### ut Supérieur des Etudes Technologiques de Sousse **Prement Informatique TP circuits d'interfaces** 2009 / 2010

# **TP2 : INTERFACE PARALLELE**

#### *1. PPI – 8255A*

#### **1.1. Introduction**

Le 8255 est un circuit programmable de 40 broches d'interface d'entrée/sortie parallèle qui a été conçu pour travailler avec les microprocesseurs de la famille INTEL. Il est formé par trois ports d'entrées-sorties, chaque port est de 8 bits qui peuvent être programmés en entrée ou en sortie avec trois modes différents (mode zéro, mode un et mode deux).

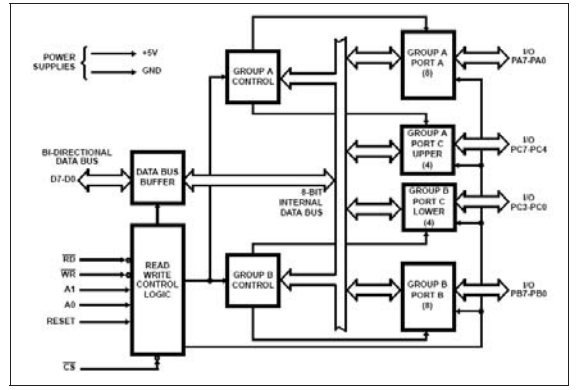

**Figure 2-1 : Schéma bloc du circuit 8255** 

- 5 -

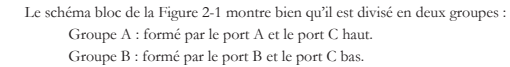

Le registre de données (Data buffer Bus) assure la liaison entre le bus de données extérieur et le registre de contrôle ainsi que les ports d'entrées/sorties. La sélection du 8255A se fait par l'intermédiaire de la broche /CS (qui est en général fournie par une logique de décodage)

Le bus d'adresse du 8255A est formé essentiellement par deux broches (A0 et A1) qui permettent de sélectionner les ports ainsi que le registre de contrôle comme le montre le Tableau 2-1.

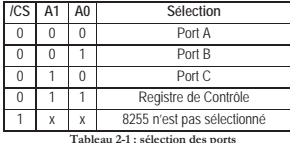

#### **1.2. Programmation du 8255A**

On peut programmer le 8255A selon trois modes :

Mode 0 : Entrée/sortie de base.

Mode 1 : Entrée sortie échantillonnée.

Mode 2 : Bus bidirectionnel.

Le format ainsi que le choix des modes se fait à partir du mot de contrôle suivant :

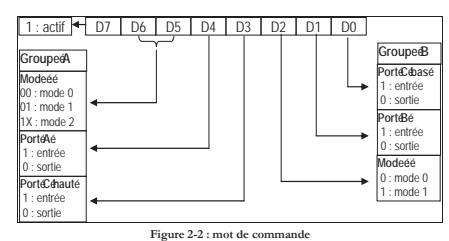

x En mode zéro les ports du 8255A peuvent être programmés en entrée ou en sortie: 8 bits pour le port A, 8 bits pour le port B et le port C est formé de deux quartets (un quartet haut et un quartet bas). Exemple si on veut configurer le port A en sortie, port B en entrée, port C haut entrée et port C bas sortie le mot de commande est 8AH

x Les bascules du port C peuvent être mises à 1 ou à 0 individuellement, lorsque le bit 7 du mot de commande est égal à 0 (mode SET/RESET) . Le mot de commande devient alors :

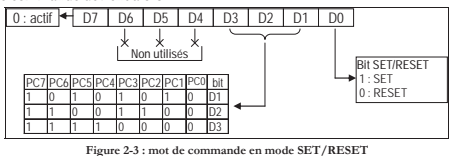

#### **1.3. Manipulation**

Le kit MTS-86C dispose de trois PPI 8255. Les ports des circuits 8255-1 et 8255-2 sont disponibles sur deux connecteurs d'extension ; Alors que les ports du circuit 8255-3 sont connectés aux périphériques suivants (Figure 2-4) :

- PORT A : connecté à des boutons poussoirs
- PORT B : connecté à des diodes LEDs
- PORT C : attaque de l'entrée d'un amplificateur audio (PC5), commande du timer 8253 (PC4), commande de l'amplificateur de température (PC6), détection de fin de conversion de l'ADC809 (PC0).

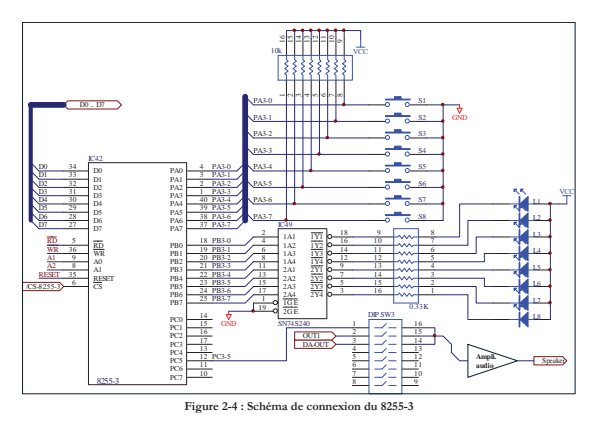

- 7 -

# **TP3 : AFFICHEURS 7 SEGMENTS**

### *1. Présentation*

L'afficheur 7 segments, est constitué de 7 diodes LEDs disposées de manière à représenter les chiffres décimaux. L'afficheur du kit MTS-86C est un afficheur à anode commune ; il est connecté au bus de données par l'intermédiaire d'un latch 74LS373 actif par niveau comme le montre le schéma de la Figure 3-

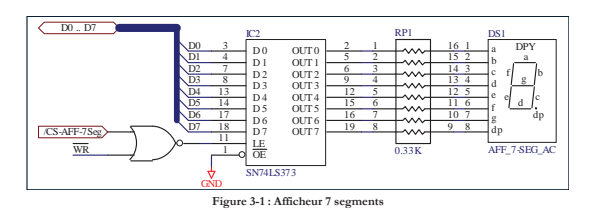

#### *2. Manipulation*

1) Le circuit 74LS373 est un verrou (latch) composé de huit bascules D ayant une horloge commune active au niveau haut LE (Latch Enable).

- a. Quel est le rôle de la broche /OE (Output Enable) ?
- b. Quand le verrou 74LS373 devient transparent ?

2) Le Tableau 3- présente les combinaisons nécessaires à appliquer aux cathodes de l'afficheur 7 segments pour visualiser les chiffres de 0 à 9.

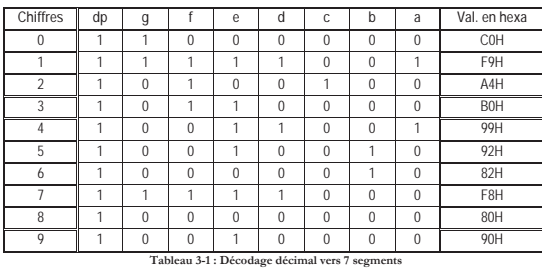

# En admettant que l'adresse de base du 8255-3 est 3FD0H.

- 1) Déterminer les adresses des registres du PPI 8255-3.
- 2) Ecrire un programme assembleur permettant d'allumer la LED correspondant au bouton poussoir appuyé.
- 3) En utilisant la commande SET/RESET ; écrire un programme qui génère sur la broche PC3-5 un signal carré.

 $\overline{R}$ 

- a. Quel est le rôle des résistances insérées en séries avec les cathodes de l'afficheur.
- b. En admettant que l'adresse de sélection de l'afficheur est 3FF0H. Ecrire un programme assembleur qui permet d'afficher consécutivement en boucle les chiffres de 0 à 9.
- c. Les boutons poussoirs connectés au port A du 8255-3 sont numérotés de 1 à 8. Ecrire un programme assembleur qui lit d'une manière cyclique l'état des boutons poussoirs et affiche sur l'afficheur 7 segments le numéro du bouton appuyé. Si aucun bouton n'est appuyé on affiche 0.

# **TP4 : CONVERSION A-N ET N-A**

# *1. Conversion Analogique – Numérique (CAN)*

Dans le milieu industriel on est souvent appelé à traiter des grandeurs analogiques. Les signaux issus des capteurs doivent êtres convertis en équivalent numérique avant d'être traités. L'ADC809 présent sur la carte est un CAN 8 bits à 8 entrées multiplexées ; quatre parmi eux sont exploitées par le kit (Figure 4-):

- L'entrée AD-IN0 est connectée à un potentiomètre monté en diviseur de tension.
- L'entrée AD-IN1 est connectée à un photo transistor.
- L'entrée AD-IN2 est connectée à un capteur de température.
- L'entrée AD-IN3 est connectée à un microphone.

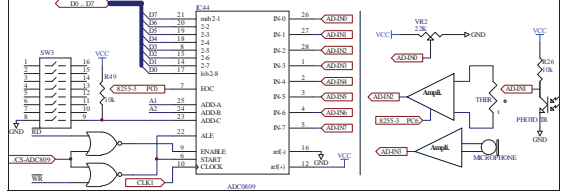

**Figure 4-1 : Conversion analogique – numérique** 

- 1) En admettant que l'adresse de base de l'ADC809 est 3FC8H. Donner les adresses de sélection des entrées AD-IN0, AD-IN1, AD-IN2 et AD-IN3.
- 2) Ecrire un programme assembleur permettant de faire l'acquisition du signal appliqué à l'entrée AD-IN0 et d'afficher la valeur numérisée sur les diodes LEDs .<br>nectées au port B du 8255-3.

#### *2. Conversion Numérique – Analogique (CNA)*

Le kit est équipé aussi d'un DAC0808. Ce circuit est un convertisseur numérique – analogique 8 bits. Sa sortie est une sortie en courant, il faudra donc rajouter un convertisseur courant – tension externe (Figure 4-). La sortie DA-OUT est disponible à l'extrémité gauche du kit ou à l'entrée 3 du DIP SW3 (voir Figure 2-4).

- 11 -

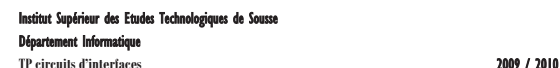

# **TP5 : LE TIMER D'INTERVALLE PROGRAMMABLE 8253/8254**

#### *1. Présentation du PIT 8253/54*

Les timers sont utilisés souvent pour la génération des signaux de synchronisation et de commande avec une grande précision. Le timer inséré dans le kit MTS-86C est le 8253 d'Intel. Ce circuit est constitué de trois circuits de comptage identiques de 16 bits, possédant chacun deux entrées CLK et GATE et une sortie OUT. Le compteur 0 est utilisé comme générateur d'horloge pour les circuits 8251, tant disque la sortie du compteur 1 est connectée par l'intermédiaire du DIP SW3 à l'entrée d'un haut parleur ou à l'entrée IR1 du contrôleur d'interruption 8259 (Figure 5-1). Le compteur 2 n'est pas exploité par le kit.

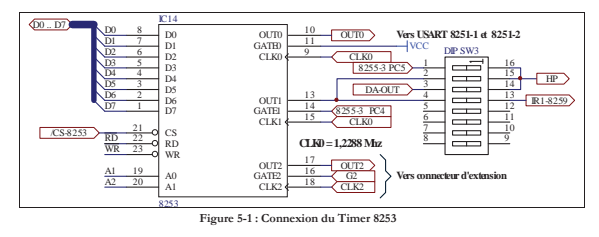

# *2. Fonctionnement du PIT 8253/54*

Le timer 8253/54 est sélectionné par un niveau bas sur l'entrée /CS. Lorsqu'il n'est pas sélectionné, les entrées du buffer de données sont en 3ième état. Les lignes A0 et A1 sont utilisés pour la sélection de l'un de trois compteurs ou du registre de contrôle (Tableau 5-1).

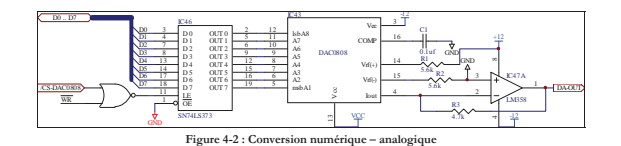

#### L'adresse de sélection du DAC0808 est 3FD8H.

- 1) Ecrire le code du programme assembleur qui génère à la sortie DA-OUT un signal dent de scie. Visualiser la sortie sur un oscilloscope.
- 2) Ecrire le programme assembleur qui permet de faire l'acquisition du signal issu du microphone (AD-IN3) et de le restituer à la sortie du DAC0808.

#### $12$

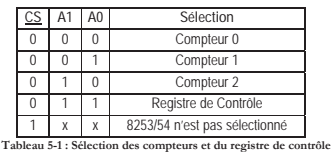

Chaque circuit de comptage possède un registre de contrôle, un registre de status, un registre compteur **CR** (CR<sub>M</sub> et CR<sub>L</sub>) pour recevoir le compte initial, un élément compteur **CE** effectuant le décomptage mais non accessible par le microprocesseur et enfin un latch de sortie **OL** (OL<sub>M</sub> et OL<sub>L</sub>) pour verrouiller le contenu du compteur et le rendre disponible pour la lecture. En plus, le 8253/54 possède six modes de fonctionnement. La Figure 5-2 présente l'architecture interne du 8253/54.

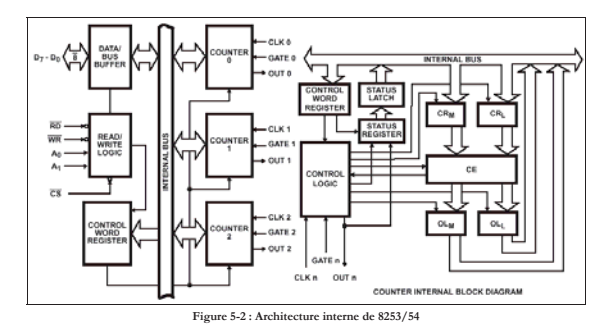

# *3. Programmation du PIT 8253/54*

#### **3.1. Initialisation des compteurs**

Après la mise sous tension, le 8253/54 se trouve dans un état indéfini, le mode de fonctionnement, le compte initial et l'état de sorties des compteurs ne sont pas définis. La procédure de programmation de chaque compteur consiste à écrire dans l'ordre le mot de commande dans le registre de contrôle ensuite le compte d'initialisation dans le registre CR. Le registre d'entrée CR est un registre *16 bits* ce qui oblige à écrire la donnée en deux temps (poids faible d'abord).

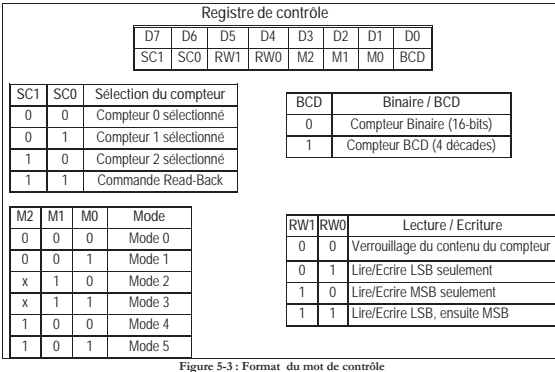

#### **3.2. Exemple d'initialisation**

On veut programmer le compteur 2, pour générer un signal carré de fréquence  $f_{\text{OUT}} = 2$  Khz sachant que  $f_{\text{CLK}} = 1,2288$  Mhz. On suppose que le timer 8253 est sélectionné par les lignes A2 et A1 du microprocesseur 8086 et que son adresse de base est 330H.

- l'adresse du compteur 2 est 334H et du registre de commande 336H.
- la valeur initiale du compteur N = f $_{\rm CLK}$  / f $_{\rm OUT}$   $\approx$  614 = <u>0266H</u>.

- le signal carré est généré par le mode 3. Ce qui donne le mot de commande : 1011x110b = B6H ou BEH.

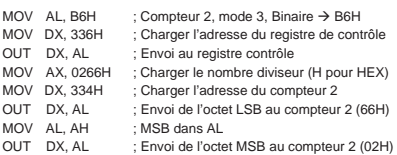

#### $-15$

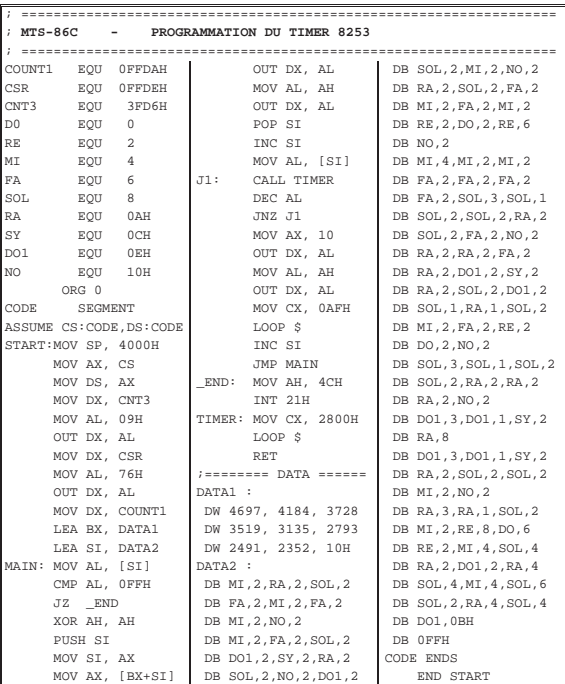

### *4. Modes de fonctionnement du PIT 8253/54*

Le PIT 8253/54 possède six modes de fonctionnement permettant de satisfaire la plupart des applications industrielles tels que la génération des temporisations, des signaux de synchronisation, des signaux périodiques impulsionnels et carré, des signaux MLI par combinaison de deux modes …etc. L'entrée **Gate** est utilisée dans les modes 1 et 5 pour déclencher le décomptage ; alors que dans les autres modes pour bloquer le décomptage. La Figure 5-4 présente un résumé des différents modes.

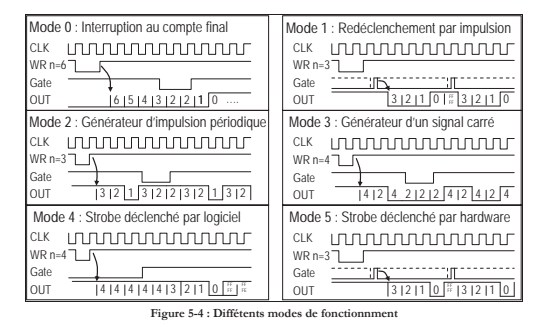

#### *5. Application*

On se propose de générer à la sortie OUT1 du timer 8253 les fréquences musicales du Tableau 5-2 afin d'entendre la symphonie musicale proposé par le programme ci-après.

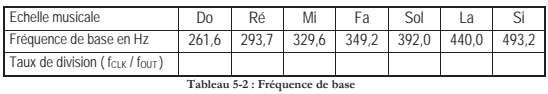

1) Complétez la dernière ligne du Tableau 5-2, sachant que la fréquence d'horloge du compteur 1,  $f_{CLK} = 1,2288$  Mhz.

2) Ecrire un programme en assembleur 8086 permettant de générer à la sortie OUT1 du timer les fréquences musicales. Insérez dans la boucle une petite attente. (Positionnez bien les switchs du DIP SW3).

3) On donne le programme suivant :

a. Tapez et exécutez le programme.

b. Commentez toutes les instructions du programme.

 $-16$ 

#### itut Supérieur des Etudes Technologiques de Sousse Département Informatique **TP circuits d'interfaces** 2009 / 2010

# **TP6 : L'INTERFACE SERIE 8251**

#### *1. Introduction*

L'USART 8251A est une interface série asynchrone et synchrone (Universal Synchronous Asynchronous Receiver Transmitter). Dans ce Tp nous étudions uniquement le mode asynchrone. Le schéma bloc du 8251A est donné par la Figure 6-1.

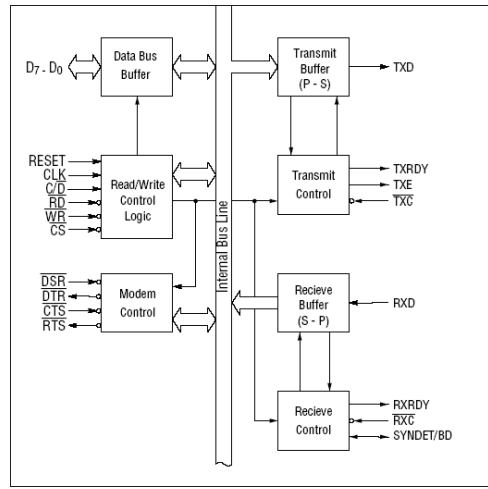

**Figure 6-1 : Schéma bloc de l'USART 8251A** 

Le registre de données (Data buffer Bus) assure la liaison entre le bus de données du microprocesseur et les registres internes du circuit. A l'entrée les bits arrivent en série sur la broche RxD, ils sont décalés dans le registre Recieve Buffer où ils seront acquis par le microprocesseur. Inversement en sortie, la donnée arrive au registre Transmit Buffer où on leur ajoute les bits de synchronisation nécessaire avant de les envoyer en série sur la ligne TxD.

# *2. Fonctionnement*

# **2.1. Sélection des registres du 8251A**

Le 8251A dispose de 5 registres divisés en deux groupes : registres de contrôles et registres de données (sélectionnés par la ligne C/D).

- le groupe contrôle comporte le registre de mode, le registre de contrôle et le registre d'état. Ces registres sont sélectionnés lorsque la ligne C/D = 1.
- Le groupe de données comporte le registre Buffer Data In et Buffer Data Out. Ils

sont sélectionnés lorsque la ligne  $C/\underline{D} = 0$ .

Le Tableau 6-1 présente la sélection des registres.

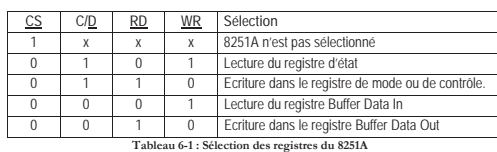

Après un RESET ; on doit exécuter la séquence d'initialisation donnée par l'organigramme suivant :

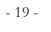

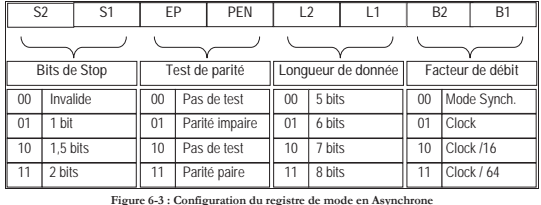

# **2.2.2. Registre de contrôle**

L'accès au registre de contrôle se fait après l'exécution de la séquence d'initialisation ; il permet de :

- valider ou inhiber l'émission,
- valider ou bloquer la réception
- activer ou désactiver les broche DTR et RTS pour le contrôle de flux,
- envoyer un caractère break,
- Effacer les bits d'erreur dans le registre d'état,
- Provoquer un RESET interne (ou logicielle),
- Détection du caractère de synchronisation (mode synchrone)

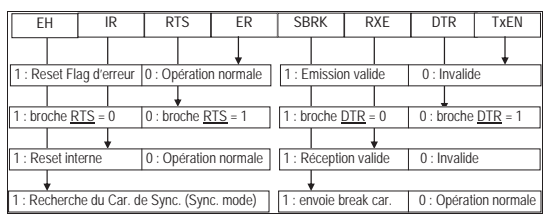

Figure 6-4 : Registre de contrôle

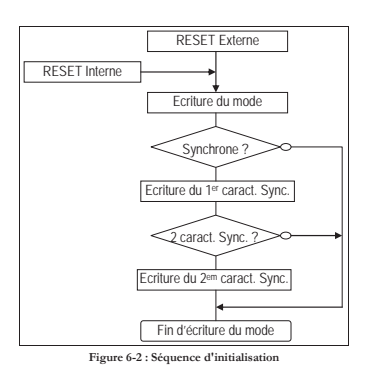

Après l'exécution de la séquence d'initialisation, les octets qui suivent seront dirigés vers le registre de contrôle lorsque  $C/\underline{D}$ = 1, et vers le registre Buffer Data Out lorsque  $C/\underline{D}$ = 0.

#### *Remarque :*

*Lors de la mise sous tension le 8251A pourrait se trouver au niveau du registre de mode, du caractère de synchronisation ou du registre de contrôle; afin de bien initialiser le 8251A le constructeur recommande d'écrire trois 00H consécutifs à l'adresse C/D = 1 avant l'exécution de la séquence d'initialisation.* 

#### **2.2. Registres de configuration**

Il existe deux registres de configuration : le registre de mode et le registre de contrôle.

#### **2.2.1. Registre de mode**

L'écriture dans le registre de mode ne se fait qu'après un RESET interne ou externe. On définit dans ce registre :

- le mode asynchrone ou synchrone,
- le nombre de bits de Stop,
- la longueur du caractère,
- le bit de parité,
- le facteur de débit,

La vitesse de transmission est égale à la fréquence d'horloge appliquée aux entrées TXC et RXC divisé par le facteur de débit (1, 16 ou 64).

 $20 - 20$ 

#### **2.3. Registre d'état (Status)**

Le registre d'état est à lecture seule ; le format de ce registre est donné à la Figure 6-5.

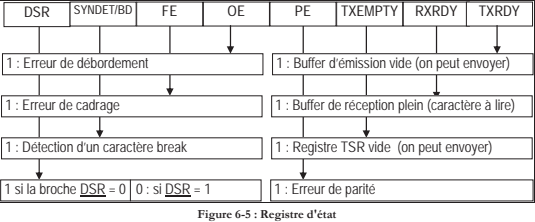

- TXRDY à 1 indique que le buffer d'émission est vide, ce bit se remet à 0 lorsque le microprocesseur écrit un caractère.
- RXRDY à 1 indique que le buffer de réception contient un caractère. La lecture du caractère par le microprocesseur remet ce flag à 0.
- TXEMPTY à 1 indique que le registre de décalage émetteur (TSR) est vide, le front descendant du signal WR le remet à 0.
- PE à 1 indique qu'il y a une erreur de parité.
- OE à 1 indique qu'il y a une erreur de débordement (vitesse non conforme).
- FE à 1 indique qu'il y a une erreur de format,
- SYNDET/BD, en mode synchrone elle se met à 1 lors de la détection d'un caractère de synchronisation ; en mode asynchrone elle indique la réception d'un Break Data. Ce bit se remet à 0 lorsque la ligne RD repasse à 1. - DSR à 1 indique que le modem est en fonctionnement.

#### *3. Branchement du 8251A*

Le kit MTS-86C comporte deux circuits série. La Figure 6-7 et la Figure 6-8 présentent les schémas de connexion des circuits 8251-1 et 8251-2. Les circuits MC1488 et MC1489 sont des adaptateurs de niveau. Le débit de transmission de chaque circuit est fixé par un signal d'horloge RS1-CLK et RS2-CLK correspondant ; provenant du générateur d'horloge de la Figure 6-6. Le générateur d'horloge est constitué principalement d'un double compteur hexadécimal 74LS393 attaquée par une fréquence de 2,4576Mhz et de deux multiplexeurs 74LS251. Les deux sorties du compteur CLK0 et CLK1 sont utilisées par le timer 8254 et l'ADC809 ; les 6 sorties restantes et la sortie OUT0 du timer sont connectées aux entrées des multiplexeurs. La sélection de l'une des 7 entrées est réalisée par le DIPSW 1.

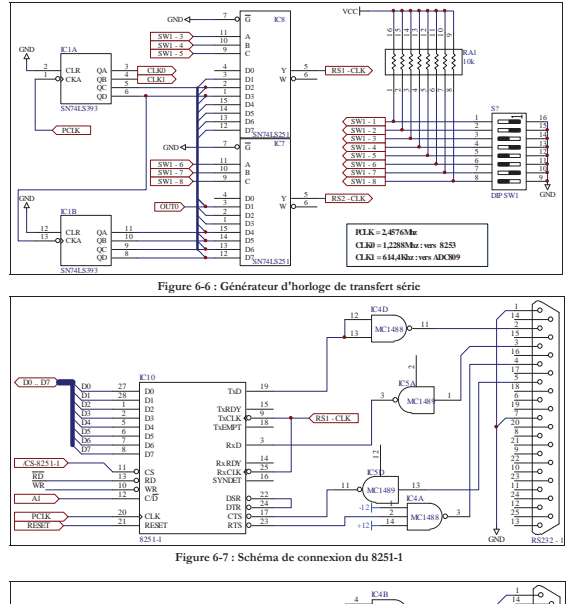

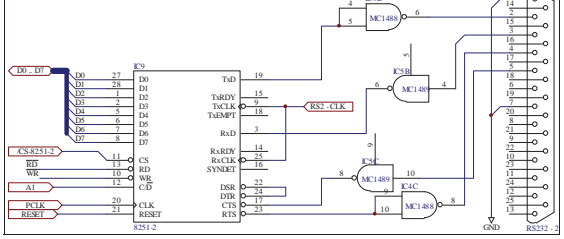

**Figure 6-8 : Schéma de connexion du 8251-2** 

 $-23 -$ 

# *4. Manipulation*

On admet que les adresses de bases des circuits 8251-1 et 8251-2 sont respectivement FFF0H et FFD0H.

- 1) Donner les adresses des registres de données et de contrôle de chaque circuit.
- 2) En se référant à la Figure 6-6 ; donnez les débits de transmission possibles.
- 3) Selon la position des switches du DIPSW 1, donner le débit de transmission, si on choisi un taux de division égal 16.
- 4) Elaborer un programme qui transmet 10 fois la suite des caractères ABC suivie d'un espace (ABC ABC ABC .....) vers le PC. Il faut respecter le choix des paramètres suivants : 19200 Baud, 8 bits, pas de parité, 1 bit Stop.
- 5) Les caractères provenant du clavier du PC sont envoyés à travers la liaison série au kit MTS-86C. Les caractères reçus sont ensuite redirigés vers l'écran du PC (mode echo). Avant l'envoi, tous les caractères minuscules sont transformés en majuscules. Les autres restent inchangés. Il faut choisir les paramètres suivants : 19200 Baud, 8bits de donnée, pas de parité, 1 bit de Stop.
	- a. Donner la position des switches SW1-3, SW1-4 et SW1-5 pour avoir le
		- débit demandé.
	- b. Déterminer les mots de contrôle.
	- c. Ecrire et exécuter le programme de l'énoncé.

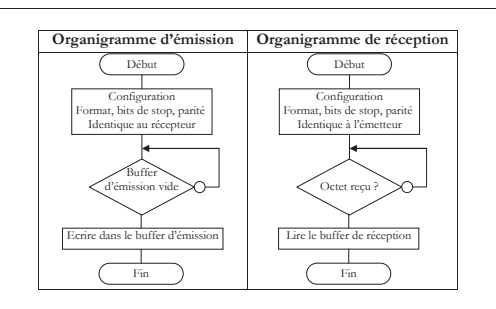

- 24 -

**LES INSTRUCTIONS DU 8086/88** 

# **Les instructions du 8086**

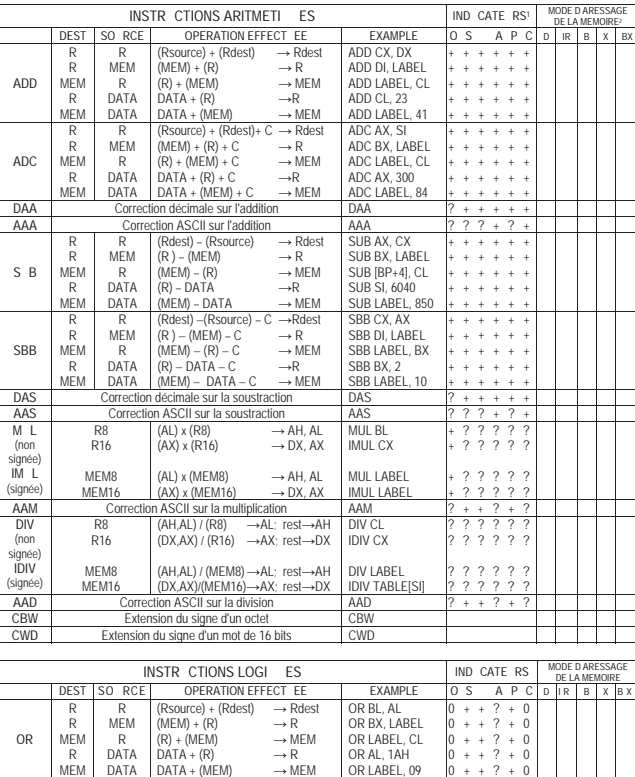

0

0 0 0 0 0 + + + + + + ? ? ? ? ? + + + + + 0 0 0 0 0

XOR AX, SI XOR BX, LABEL XOR LABEL, DX XOR SI, 003BH XOR LABEL, 2CH  $+ + 7$ <br>+ + ?<br>+ + ?<br>+ + ?

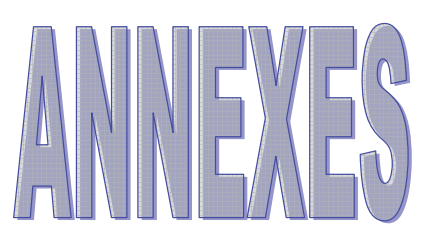

<sup>1</sup> - **0** : nul;  $+$  : Modifié; ? : Indéfini; Vide : inchangé  $2 - D$  : adressage direct ; **IR** : indirect registre ; **B** : base ; **X** : indexe ; **BX** : base + indexe

R MEM R DATA DATA

**XOR** R R MEM R MEM

 $-1 -$ 

 $(Resource) \oplus (Reds) \rightarrow Reds$ <br>  $(MEM) \oplus (R) \rightarrow R$ <br>  $(R) \oplus (MEM) \rightarrow MEM$ <br>  $DATA \oplus (R) \rightarrow R$ <br>  $DATA \oplus (MEM) \rightarrow MEM$ 

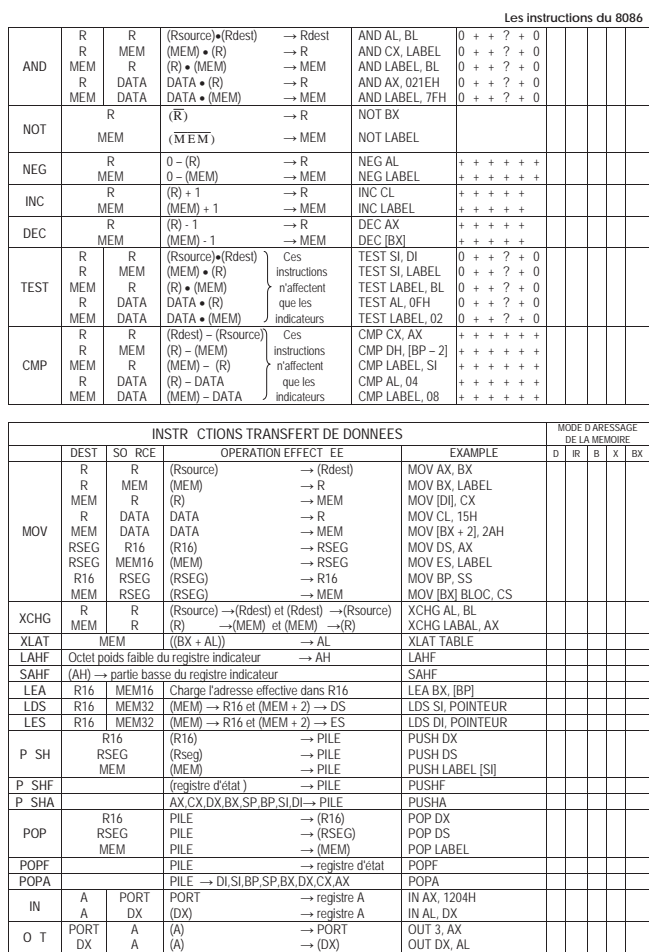

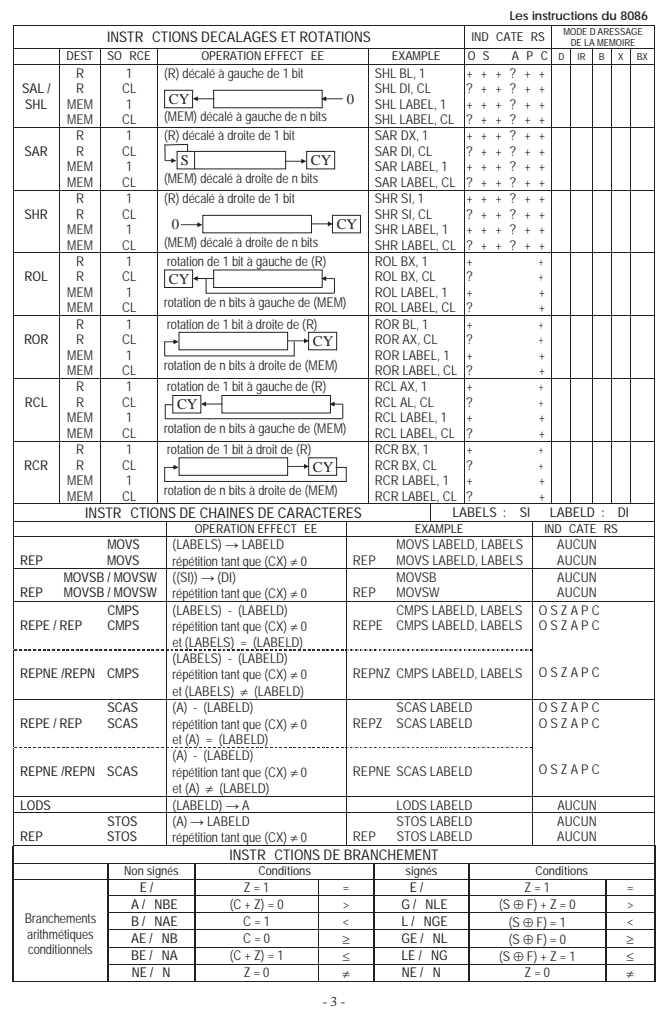

- 2 -

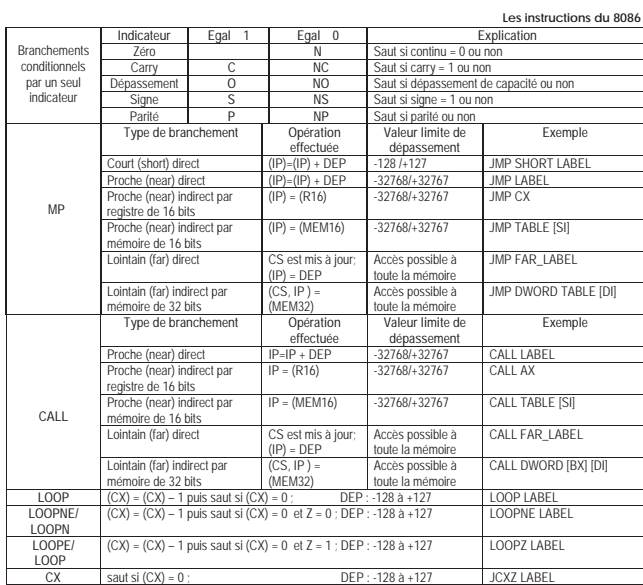

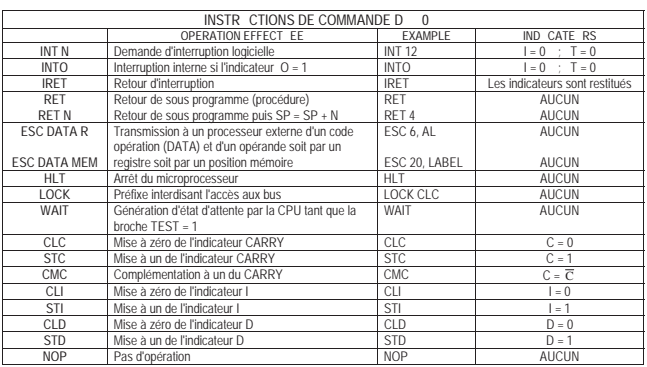

# **Les modes de fonctionnement du Timer 8253**

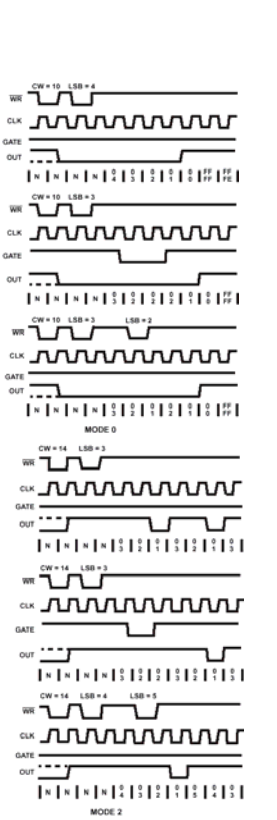

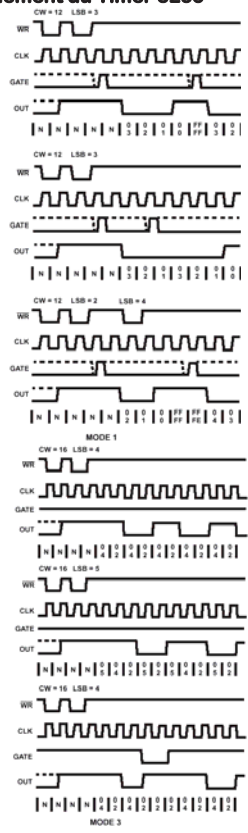

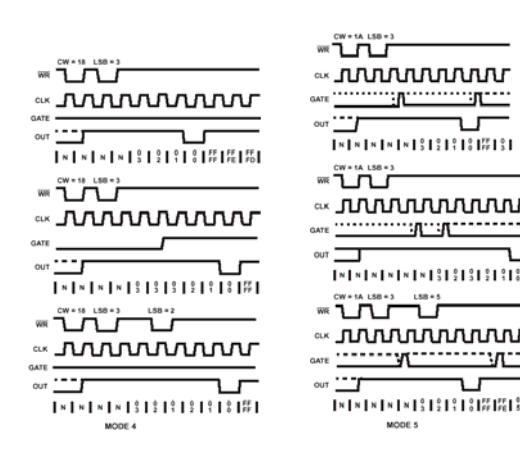

**- 2 -** 

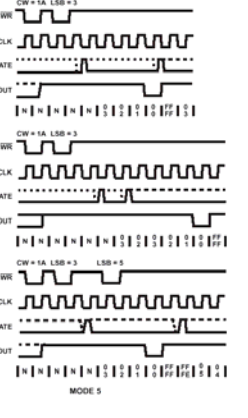